## **Déploiement de l'application MyCentraleAssos**

## **Configuration du serveur (Apache & MySQL)**

## **Une fois le serveur configuré**

Il faut placer le fichier de déploiement **deploy.sh** dans le dossier où l'on souhaite faire l'installation.

## [deploy.sh](https://wiki.centrale-marseille.fr/ginfo/_export/code/projets:mca:deploiement?codeblock=0)

```
#!/bin/bash
#Requiert NPM, PHP 7.2 & COMPOSER
#############
#############
##Déclarations des variables
chemin="/var/www/dev-my.centrale-assos.fr"
dossier="plateforme-assos"
url_git=ssh://git@git.centrale-marseille.fr/ginfo/plateform-
assos/plateforme-assos.git
##############
##############
#NE PAS EDITER EN DESSOUS
#Constructions d'autres variables
chemin_web=$chemin/$dossier
rel_upload="public/upload"
chemin upload=$chemin web/$rel upload
chemin temporaire=$chemin/temp
chemin temporaire racine=$chemin temporaire/$dossier
chemin temporaire upload=$chemin temporaire/$dossier/$rel upload
if [ -d $chemin temporaire ]; then
   echo "Un déploiement semble déjà en cours (dossier temp existant),
merci d'attendre ou de supprimer le dossier";exit 1;
fi
read -p "Ceci est-il un premier déploiement ? (y/n)" choice
case "$choice" in
  y|Y ) new_deployment=1;;
  n|N ) new deployment=0;;
  *) echo "Réponse invalide"; exitl;;
esac
#Vérification que tout est bon
echo "Le chemin absolu du projet est "$chemin_web
```

```
if [ $new deployment = 0 ]; then
echo "Le chemin des uploads du projet est "$chemin_upload
echo "Le chemin temporaire pour la migration est "$chemin_temporaire
echo "La racine du chemin temporaire est "$chemin_temporaire_racine
echo "La racine des uploads pour le chemin temporaire est
"$chemin temporaire upload
fi
read -p "Confirmez vous toutes les informations ci dessus (y/n)?"
choice
case "$choice" in
 y|Y );;
   n|N ) echo "Déploiement stoppé";exit 1;;
  *) echo "Réponse invalide"; exitl;;
esac
#Fonction de déploiement
function pre deploy {
#On vérifie que sur l ancienne install on avait bien un dossier d
upload
if [ \cdot ] -d $chemin upload ] && [ $new deployment = 0 ]; then
   read -p "Dossier d'upload non trouvé dans "$chemin_upload",
poursuivre l'installation ? (NE PAS CONTINUER SI CE N'EST PAS UNE
PREMIERE INSTALLATION) (y/n)?" choice
   case "$choice" in
     y|Y );;
     n|N ) echo "Déploiement stoppé";exit 1;;
   * ) echo "Réponse invalide": exit 1;;
  esac
fi
if [ \cdot ] -f $chemin web/.env ] && [ $new deployment = 0 ]; then
echo "Fichier .env non trouvé dans "$chemin_web" déploiement
interrompu";exit 1;
fi
if [ -d $chemin_web ] && [ $new_deployment = 1 ]; then
  echo "Un dossier a été trouvé en "chemin_web", cela ne peut pas être
un nouveau déploiement" ;exit 1;
fi
#Si tout va bien on peut commencer à faire le projet dans le dossier
temp
mkdir $chemin_temporaire;
cd $chemin_temporaire;
echo "Téléchargement du projet"
```

```
git clone $url_git $dossier
if [ -d $chemin upload ]; then
 mkdir -p $chemin temporaire upload
   echo "Copie du dossier des uploads"
   cp -R $chemin_upload/* $chemin_temporaire_upload
   echo "Fichiers d'uplaods copiés dans "$chemin_temporaire_upload
fi
if [ -f $chemin_web/.env ]; then
   echo "Copie du fichier d'environnement"
  cp -R $chemin web/ env $chemin temporaire racine/.env
   echo "Fichier .env copié dans "$chemin_temporaire_racine
fi
#Maintenant on passe à l'installation des dépendances
cd $chemin temporaire racine
echo "Installation des dépendances back"
composer install
echo "Installation des dépendances front"
npm install
echo "Compilation des dépendances front"
npm run build
}
function deploy {
   read -p "Le déploiement va commencer confirmer (y/n)?" choice
   case "$choice" in
     y|Y );;
    n|N ) echo "Déploiement stoppé"; rm -R $chemin temporaire; exit 1;;
     * ) echo "Réponse invalide, déploiement stoppé";rm -R
$chemin temporaire; exit 1;;
   esac
  if [ -d $chemin web ]; then
     echo "Suppression du dossier racine principal"
     rm -R $chemin_web
   fi
   echo "Déplacement du dossier temporaire vers le dossier principal"
   mv $chemin_temporaire_racine $chemin
  echo "Suppression du dossier temporaire"
   rm -R $chemin_temporaire
}
function post deploy {
cd $chemin_web
php bin/console cache:clear --env=prod
```

```
chown -R www-data:www-data $chemin
if [ $new deployment = 1 ]; then
   echo "Il vous reste maintenant à créer la base de donnée avec php
bin/console doctrine:database:create après avoir configuré le fichier
.env"
fi
}
pre_deploy
deploy
post_deploy
```
From: <https://wiki.centrale-marseille.fr/ginfo/>- **Wiki GInfo**

Permanent link: **<https://wiki.centrale-marseille.fr/ginfo/projets:mca:deploiement>**

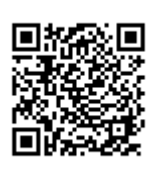

Last update: **19/08/2018 16:52**